# **9.10 Karmic Koala**

Einige wesentlich Änderungen ergeben sich hier im Vergleich zu den Vorgängern, was die technische Basis von Ubuntu angeht: Default Dateisystem ist nun ext4 und auch der Bootloader grub liegt nun in der Version 2 vor. Die Installation von Programmen hingegen hat sich kaum verändert:

sudo apt-get install mc bluefish ubuntu-restricted-extras smbfs buildessential xinetd network-manager-openvpn vlc wine gftp grsync kdenlive konqueror dolphin k3b soundkonverter amarok kipi-plugins digikam gthumb mencoder mplayer mplayer-doc mozilla-mplayer kmplayer gnome-mplayer gnomesubtitles mozilla-plugin-vlc helix-player mozilla-helix-player alien gparted avidemux mjpegtools lame oggconvert kdewebdev kompare cervisia kdenlive gedit-plugins audacity ubuntustudio-controls ubuntustudio-graphics ubuntustudio-icon-theme ubuntustudio-look ubuntustudio-menu ubuntustudioscreensaver ubuntustudio-sounds ubuntustudio-theme ubuntustudio-video ubuntustudio-wallpapers dia compizconfig-settings-manager kompozer gisomount gmountiso gobby nautilus-open-terminal sun-java6-jre sun-java6-plugin libbatik-java shutter

Die Medibuntu Repos können wie folgt eingebunden werden:

sudo wget http://www.medibuntu.org/sources.list.d/\$(lsb release -cs).list \ --output-document=/etc/apt/sources.list.d/medibuntu.list && sudo apt-get -q update && sudo apt-get --yes -q --allow-unauthenticated install medibuntukeyring && sudo apt-get -q update

Danach erfolgt die Installation von nicht-freier Software:

sudo apt-get install libdvdcss2 w32codecs non-free-codecs acroread-fonts realplayer googleearth googleearth-data

## **Netbooks**

UNR (Ubuntu Netbook Remix) gibt es selbstverständlich auch wieder. Da derartige Geräte meist nur als Surfterminals eingesetzt werden, müssen nicht alle oben angegebenen Programme installiert werden, vielmehr ist eine "Minimalinstallation" zu empfehlen. Damit der folgende Aufruf funktioniert, sollten die Medibuntu Repos schon eingebunden sein (siehe oben):

```
sudo apt-get install ubuntu-restricted-extras w32codecs sun-java6-jre
mozilla-plugin-vlc vlc sun-java6-plugin non-free-codecs
```
Das reicht dann für das Sofa. Wer noch ein wenig Komfort will und sich für Multimedia- und Webentwicklungsaufträge gerüstet sehen will, dem empfehle ich die zusätzliche Installation von

sudo apt-get install bluefish gimp agave gobby dia shutter nautilus-openterminal kompozer ffmpeg kdenlive soundkonverter kipi-plugins digikam gnomemplayer avidemux mjpegtools lame oggconvert gedit-plugins audacity gftp

realplayer mencoder libdvdcss2 mplayer mplayer-doc mozilla-mplayer

auch wenn hierdurch die Platte mit KDE Bibliotheken gut gefüllt wird.

## **Virtualbox**

Virtualbox kommt wie hier beschrieben auf die Platte:

[http://www.virtualbox.org/wiki/Linux\\_Downloads](http://www.virtualbox.org/wiki/Linux_Downloads)

#### **FreeMind**

Beim Release Candidate von Ubuntu Karmic scheitert die Installation von Freemind! (Stand 25/10/09)

Fehlend ist librelaxng-datatype-java, das von den Debian Repos herunter geladen werden muss:

[http://ftp.de.debian.org/debian/pool/main/libr/librelaxng-datatype-java/librelaxng-datatype-java\\_1.0-2.](http://ftp.de.debian.org/debian/pool/main/libr/librelaxng-datatype-java/librelaxng-datatype-java_1.0-2.1_all.deb) [1\\_all.deb](http://ftp.de.debian.org/debian/pool/main/libr/librelaxng-datatype-java/librelaxng-datatype-java_1.0-2.1_all.deb)

Mit gdebi installieren und dann FreeMind ebenfalls mit gdebi einspielen, was ohne Zicken gelingt.

### **Amarok und MP3**

Die Wiedergabe von MP3 Dateien gelingt in Amarok nicht einfach so, sondern erst nach der Installation von ein paar Zusatzpaketen für KDE:

sudo apt-get install libxine1-ffmpeg

Es kann sein, dass das Paket schon an Bord ist. Was noch fehlt ist aber auf jeden Fall noch:

sudo apt-get install kubuntu-restricted-extras

Quelle: <http://linuxhub.net/2009/10/installing-and-enabling-enabling-mp3-support-for-amarok/>

#### **VMWare**

Die Installation von VMWare Workstation 6.5.3 scheitert auf Karmic Release Candidate (Stand 24/10/09), wenn nicht wie folgt verfahren wird:

<http://communities.vmware.com/thread/228949?tstart=0>

From: <https://www.kvfg.net/wiki/>- **KvFG Wiki**

Permanent link: **[https://www.kvfg.net/wiki/doku.php?id=projektdoku:installation:9\\_10](https://www.kvfg.net/wiki/doku.php?id=projektdoku:installation:9_10)**

Last update: **2020/08/27 11:05**

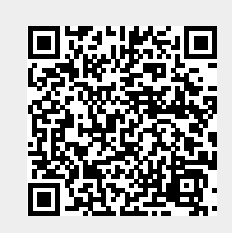